# SONY

# Digital Still Camera

# **Bluetooth Function Operating Instructions**

Before operating the unit, please read this manual thoroughly, and retain it for future reference.

### Owner's Record

The model and serial numbers are located on the bottom. Record the serial number in the space provided below. Refer to these numbers whenever you call upon your Sony dealer regarding this product.

Model No. DSC-FX77

Serial No.

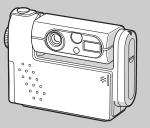

DSC-FX77

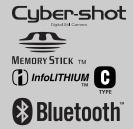

| Getting started                          |
|------------------------------------------|
| Sending images                           |
| Receiving images                         |
| Using your camera as the remote camera _ |
| Printing images                          |
| Authentication/Deleting the record       |
| Additional information                   |
|                                          |

# Introduction

This camera is designed to connect with a device equipped with the Bluetooth function, such as a digital still camera, a computer, or a printer. You can send/receive images without a cable. You can use your camera as a remote camera of your computer to perform remote shooting from the computer.

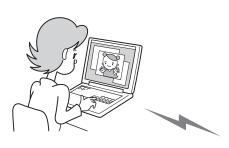

- Sending/receiving images with a Sony VAIO (pages 10, 13)
- Using your camera as a remote camera (page 14)

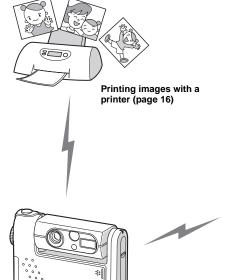

Sending/receiving images with another digital still camera (pages 8, 12)

To connect with your digital still camera, the Bluetooth device must be compatible with the "Image Push Feature" or the "Remote Camera Feature" of the "Basic Imaging Profile" (BIP). For details, see page 4.

| lable of contents                |
|----------------------------------|
| Getting started                  |
| Introduction                     |
| Sending images                   |
| Discovering devices (New search) |
| Receiving images                 |
| Receiving images from a camera   |

| Using your camera as the | ) |
|--------------------------|---|
| remote camera            |   |

| sing your camera as the remote came | era of |
|-------------------------------------|--------|
| a Sony VAIO                         | 14     |
| Preparing your camera               | 14     |

Preparing the VAIO ......13

| Preparing the VAIO15                                                                                                    |
|----------------------------------------------------------------------------------------------------|
| Printing images                                                                                                    |
| Printing images                                                                                                    |
| Authentication/Deleting the record                                                                                                    |
| Authentication                                                                                                    |
| Additional information                                                                                                    |
| File types that can be sent/received       19         Sending       19         Receiving       19         Troubleshooting       20         Warnings and messages       29         Menu items       31         SET UP items       32         Bluetooth specifications       33         The LCD screen       34 |
| Index                                                                                                    |
| Index                                                                                                    |

# The Bluetooth wireless technology

The Bluetooth wireless technology allows communication between various Bluetooth devices without using cables. Devices which can use this technology include PCs, computer peripheral devices, PDAs, and mobile phones. This omnidirectional communication system enables communication even if the Bluetooth device is in a bag or if there are obstacles between the devices.

Also, the Bluetooth wireless technology has advanced security functions, such as scrambled frequencies and data encryption.

- When using the Bluetooth function, the distance between the camera and the device you intend to connect must be within 10 m (3.3 feet) without obstacles.
- When using the Bluetooth function, actual remaining time and time indicated with the battery remaining indicator may be different.

# The "Basic Imaging Profile"

The "Basic Imaging Profile" (BIP) is the specification used when sending or receiving images between Bluetooth devices. The main features of the BIP enable sending or receiving images, use of the remote shutter feature of a digital still camera.

To connect with your camera, the Bluetooth device must be compatible with the "Image Push Feature" or the "Remote Camera Feature" of the "Basic Imaging Profile" (BIP).

Before using the Bluetooth device, check the BIP specifications of the device.

# Bluetooth operation

Pressing the 3 Bluetooth button opens the Bluetooth menu. The 3 Bluetooth lamp turns blue during Bluetooth operations.

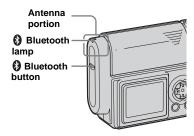

- Do not cover the antenna portion during a Bluetooth connection.
- Removing the battery pack during a Bluetooth connection may cause a malfunction.

# Naming your camera

#### MODE dial: SET UP

You can name your camera with a name containing up to 24 characters. This name is used when the camera is searched for and discovered by other Bluetooth devices. "SONY Cyber-shot" is the default name. We recommend you rename your camera with an easy-to-understand name.

#### Control button

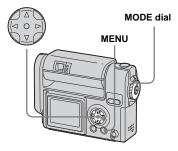

 Be sure to enter one or more characters when naming your camera.

- 1 Set the MODE dial to SET UP.
- Select ③ (Bluetooth SETUP) with ▼, select [CHANGE NAME] with ▼/▶, select [OK] with ▲/▶, then press ●.

The following screen appears.

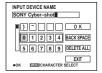

When renaming the camera for the first time, select [DELETE ALL] with ▲/▼/▶, then press ●.

The default name is deleted.

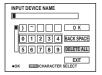

Select the desired character with ▲/▼/◄/▶, then press ●.

The selected character is entered.

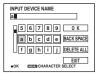

- 5 Repeat Step 4 as many times as needed to name the camera.
- 6 Select [OK] with ▲/▶, then press ●.

Renaming is completed and the

(Bluetooth SETUP) screen appears again. Confirm the name on the screen.

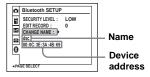

 Identify the camera with a name and device address so that it can be located during a device discovery.

# To change the character type

Each time you press the MENU button, the character type changes as follows: number

- → lowercase letters → uppercase letters
- $\rightarrow$  symbols

#### To delete one character

Select [BACK SPACE], then press •. The last character is deleted. Only the last character in a series can be deleted using [BACK SPACE].

#### To delete all the characters

Select [DELETE ALL], then press ●. All the characters are deleted.

# To cancel the renaming operation

Select [EXIT], then press ●. The previous name is not changed.

# Discovering devices

#### - New search

MODE dial: ▶

You have to discover a Bluetooth device when the camera has not been connected to the device previously or when the camera does not have information on the device in the record for the connected device.

#### **Before operation**

Be sure to set the Bluetooth device to allow it to be connected.

MODE dial

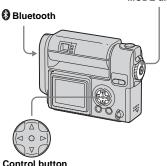

- Set the MODE dial to 

  and display the image you want to send.
- 2 Press 8 Bluetooth.

The Bluetooth menu appears.

#### <Your camera>

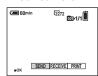

3 Select [SEND] with ◀, then press ●.

The Bluetooth function starts up and the SELECT THE RECEIVER screen appears.

#### <Your camera>

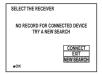

Select [NEW SEARCH] with ▼, then press ●.

> "SEARCHING Bluetooth DEVICE" is indicated and the number of Bluetooth devices discovered is indicated.

#### <Your camera>

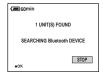

The device discovery operation is completed, the SELECT THE RECEIVER screen appears again.

#### <Your camera>

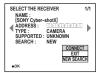

#### To cancel the new search

Select [STOP], then press • in Step 4. The devices discovered up to the point you stop the discovery operation are added to the SELECT THE RECEIVER screen.

- You may not be able to discover the desired device if the setting of the device is not discoverable. If you cannot discover the desired device by repeating a new search, check the setting of the device.
- The maximum number of devices that can be discoverable during a new search is 10 devices.
- The result of new search is displayed along with the record.

# Sending images to a camera

MODE dial: ▶

You can send images to a camera equipped with the BIP-compatible Bluetooth function.

# Before operation

Be sure to set the receiving camera to enable it to receive images (page 12).

MODE dial

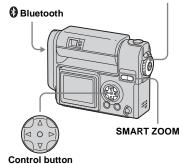

- This explanation is given using the DSC-FX77 model.
- For the image types you can send, see page 19.

### On the single screen

- Set the MODE dial to 
   and display the image you want to send.
- 2 Press 8 Bluetooth.

The Bluetooth menu appears.

#### <Sending camera>

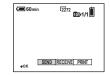

3 Select [SEND] with ◀, then press ●.

The Bluetooth function starts up and the SELECT THE RECEIVER screen appears.

- 4 Display the record of the receiving camera with ◄/► or perform a new search (page 7).
- 5 Select [CONNECT] with ▲, then press ●.

"SENDING" is indicated and the selected image is sent to the receiving camera.

### <Sending camera>

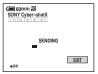

#### <Receiving camera>

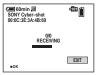

- If passkey entry is required on the sending and receiving cameras, enter the passkey (page 17).
- If you run past the time limit for the passkey entry (30 seconds), connect again.
- To send other images, display the desired image with ◄/►, then press ●.

### To cancel the sending operation Sending camera

Select [EXIT], then press ● in Step 5 or 6. The Bluetooth function is turned off and the Bluetooth menu appears again.

# On the Index (nine-image) screen

- Set the MODE dial to ▶, then press the SMART ZOOM W button once to switch to the Index (nine-image) screen.
- 2 Press 8 Bluetooth.

The Bluetooth menu appears. **<Sending camera>** 

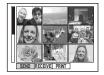

- 3 Select [SEND] with ◀, then press ●.
- Select [SELECT] with ▶, then press ●.
- Select the image you want to send with ▲/▼/◄/▶, then press

  ●.

A ✓ mark is attached on the selected image.

#### <Sending camera>

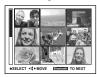

At this time, the image has not been sent.

- To send other images at the same time, repeat Step 5.
  - The maximum number of images you can send at a time is 54.
- 7 Press 8 Bluetooth.
- Select [OK] with ▶, then press

  .

The Bluetooth function starts up and the SELECT THE RECEIVER screen appears.

- Display the record of the receiving camera with ◄/► or perform a new search (page 7).
- Select [CONNECT] with ▲, then press ●.

"SENDING" is indicated and the selected image is sent to the receiving camera.

### <Sending camera>

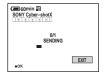

#### <Receiving camera>

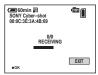

- If passkey entry is required on the sending and receiving cameras, enter the passkey (page 17).
- If you run past the time limit for the passkey entry (30 seconds), connect again.

When the images have been sent, "SENT" is indicated on the sending camera.

# II Select [EXIT], then press ●.

The Bluetooth function turns off and the Bluetooth menu appears again.

# To cancel the sending operation Sending camera

Select [EXIT], then press ● in Step 10. The Bluetooth function is turned off and the Bluetooth menu appears again.

# On the Index (triple-image) screen

- Set the MODE dial to ▶, then press the SMART ZOOM W button twice to switch to the Index (triple-image) screen.
- 2 Move the image you want to send to the center with ◄/▶.
- 3 Press 8 Bluetooth.

The Bluetooth menu appears.

<Sending camera>

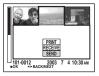

Select [SEND] with ▼, then press ●.

The Bluetooth function starts up and the SELECT THE RECEIVER screen appears.

- Display the record of the receiving camera with ◄/► or perform a new search (page 7).
- 6 Select [CONNECT] with ▲, then press ●.

"SENDING" is indicated and the selected image is sent to the receiver camera.

#### <Sending camera>

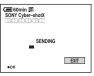

#### <Receiving camera>

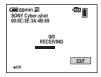

- If passkey entry is required on the sending and receiving cameras, enter the passkey (page 17).
- If you run past the time limit for the passkey entry (30 seconds), connect again.
- 7 To send other images, move the desired image to the center with ◀/▶, then press ●.

### To cancel the sending operation Sending Camera

Select [EXIT], then press ● in Step 6 or 7. The Bluetooth function is turned off and the Bluetooth menu appears again.

# Sending images to a Sony VAIO

MODE dial: ▶

You can send images to a VAIO equipped with the BIP-compatible Bluetooth function.

#### MODE dial

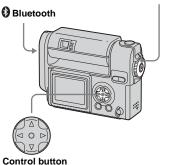

- For the latest information about connection using a VAIO, see the following URL: http://www.sonyimaging.com/support/
- You can also operate with the index (nine- or triple-image) screen.
- For the image types you can send, see page 19.

- Turn on your VAIO and turn on the Bluetooth function.
- 2 Start up "BlueSpace."

For details on this operation, refer to the HELP of the VAIO.

- 3 Set the MODE dial on the camera to ▶ and display the image you want to send.
- 4 Press 8 Bluetooth on the camera.

The Bluetooth menu appears.

5 Select [SEND] with ◀, then press ●.

The Bluetooth function starts up and the SELECT THE RECEIVER screen appears.

- 6 Display the record of the receiver with ◀/▶ or perform new search (page 7).
- 7 Select [CONNECT] with ▲, then press ●.

"SENDING" is indicated on the camera and the selected image is sent to the VAIO.

#### <Sending camera>

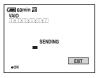

- If passkey entry is required on your camera and the VAIO, enter the passkey (page 17).
- If you run past the time limit for the passkey entry (30 seconds), connect again.
- 8 To send other images, display the desired image with ◄/▶, then press ●.

# To cancel the sending operation Your camera

Select [EXIT], then press ● in Step 7 or 8. The Bluetooth function is turned off and the Bluetooth menu appears again.

# Receiving images from a camera

MODE dial: ▶

You can receive images from a camera equipped with the BIP-compatible Bluetooth function.

Bluetooth

MODE dial

Control button

- You can also perform this operation with the index (nine- or triple-image) screen.
- For the image types you can receive, see page 19.
- **1** Set the MODE dial to ▶.

2 Press 8 Bluetooth.

The Bluetooth menu appears.

### <Receiving camera>

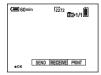

3 Select [RECEIVE] with **◄/▶**, then press **●**.

The Bluetooth function starts up and "WAITING FOR CONNECTION" is indicated. The camera is then connectable.

#### <Receiving camera>

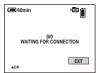

4 Discover the receiving camera with the sending camera, and send images.

"RECEIVING" is indicated and the image is sent to the receiving camera. After recording the image in the receiving camera, the receiving camera turns back to be receivable (WAITING TO RECEIVE).

### <Receiving camera>

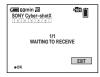

# To cancel the receiving operation

When [EXIT] is indicated on the screen, you can cancel the receiving operation at any time. Select [EXIT], then press ●. The Bluetooth function is turned off and the Bluetooth menu appears again. The file currently being received is not saved.

# When the sending camera turns off the Bluetooth function

The following screen appears.

#### <Receiving camera>

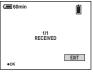

If you want to receive other images, select [EXIT] to turn off the Bluetooth function.

Then, repeat Steps 3 and 4.

# Receiving images from a Sony VAIO

MODE dial: ▶

You can receive images from a VAIO eqquiped with the BIP-compatible Bluetooth function.

MODE dial

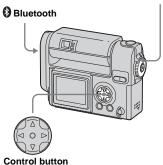

- For the latest information about connection using a VAIO, see the following URL: http://www.sonyimaging.com/support/
- For the image types you can receive, see page 19.

### Preparing your camera

- 1 Set the MODE dial to ▶.
- 2 Press 3 Bluetooth.

The Bluetooth menu appears.

#### <Your camera>

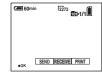

3 Select [RECEIVE] with **◄/▶**, then press **●**.

The Bluetooth function starts up and "WAITING FOR CONNECTION" is indicated. The camera is then connectable.

#### <Your camera>

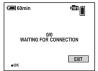

# Preparing the VAIO

- Turn on the VAIO and turn on the Bluetooth function.
- 2 Start up "BlueSpace."

For details on the following operations, refer to the HELP of the VAIO or URL: http://www.sony-imaging.com/support/

# Using your camera as the remote camera of a Sony VAIO

#### MODE dial: 10 / 10 P/SCN

You can perform remote shooting from a VAIO equipped with the BIP-compatible Bluetooth function.

The maximum time you can use the camera as a remote camera is three hours. The camera automatically turns off after three hours.

Do not use the camera for hours as a surveillance camera and such. This may cause a malfunction.

MODE dial

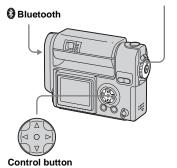

- For the latest information about connection using a VAIO, see the following URL: http://www.sony
  - imaging.com/support/ When [SECURITY LEVEL]
- When [SECURITY LEVEL] of your camera is set to [HIGH], passkey entry may be required (page 17).

# Preparing your camera

- Set the MODE dial on the camera to D, DP, or SCN.
- 2 Press (3 Bluetooth.

The Bluetooth menu appears. **<Your camera>** 

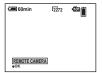

# 3 Press ● to execute [REMOTE CAMERA].

The Bluetooth function starts up and "WAITING FOR CONNECTION" is indicated. The camera is then connectable.

#### <Your camera>

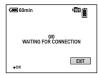

- When [MODE] (REC MODE) is set to [VOICE], you cannot select [REMOTE CAMERA].
- · You cannot use the self-timer function.

### Preparing the VAIO

- 1 Turn on the VAIO and turn on the Bluetooth function.
- 2 Start up "BlueSpace."

For details on the following operations, refer to the HELP of the VAIO or URL: http://www.sonyimaging.com/support/

# **Printing images**

#### MODE dial: ▶

You can send images to a printer equipped with the BIP-compatible Bluetooth function and print images.

#### Before operation

Turn on the printer, and be sure to set the printer to allow it to be connected.

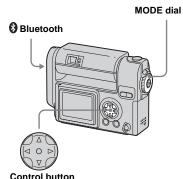

- You can also perform this operation with the index (nine- or triple-image) screen.
- For the image types you can send, see page 19.

# Sending images to a printer

- Set the MODE dial on the camera to ▶ and display the image you want to print.
- 2 Press (3 Bluetooth.

The Bluetooth menu appears.

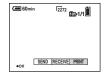

3 Select [PRINT], then press ●.

The Bluetooth function starts up and the SELECT THE PRINTER screen appears.

- 4 Display the record of the printer with ◄/► or perform a new search (page 7).
- 5 Select [CONNECT] with ▲, then press ●.

"PRINTING" is indicated on the camera and the selected image is sent to the printer.

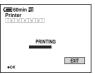

- If passkey entry is required, enter the same passkey as that of the printer (page 17).
- If you run past the time limit for the passkey entry (30 seconds), connect again.
- The printer may have a predetermined passkey or its passkey may have been set beforehand. For details on the passkey setting of the printer, refer to the operating instructions supplied with the printer.
- 6 To send other images, display the image you want to print with **◄/▶**, then press **●**.
  - The number of images you can send in a row depends on the printer.

# To cancel the sending operation

Select [EXIT], then press ● in Step **5** or **6**. The Bluetooth function is turned off and the Bluetooth menu appears again.

- The camera cannot cancel the printing operation after the image has been sent to the printer. For details to stop the printing, refer to the operating instructions supplied with the printer.
- The edges of the image may not be printed depending on the printer setting.
- It may take a lot of time to print images, depending on the image size or the printer.

# **Authentication**

### What's a passkey

Passkey is used to authenticate two Bluetooth devices that have not previously connected to each other and create a trusted relationship between them.

You need to enter the same characters (passkey) to each device on passkey authentication process.

Once authentication of the device has been confirmed, the camera registered the device as a record. Since then you can connect the device without entering a passkey.

- To ensure proper security, the passkey entry has a time limit (30 seconds), based on the Bluetooth standards.
- The passkey entry may be required when the authentication valid period of the camera on other device is expired, the record is deleted, or the security setting is changed.
- Passkey entry may be required, depending on devices, each time you intend to connect.
- This "Passkey" is also referred to as a "Bluetooth passkey" etc. "PIN" is also used with the same meaning.

# When the passkey entry screen appears on your camera before it appears on the other device

Enter the desired passkey on your camera. Then, enter the same passkey on the other device.

# When the passkey entry screen appears on the other device before it appears on your camera

Enter the desired passkey on the other device. Then, enter the same passkey on your camera.

# When the passkey entry screen appears on your camera and the other device at the same time

You can enter the passkey on either one. Enter the same passkey on your camera and the other device

# Entering the passkey

Enter the passkey when the passkey entry screen appears.

Select the desired character with △/▼/◄/▶, then press ●.

The selected character is entered.

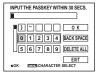

- 2 Repeat Step 1 as many times as needed to enter the desired passkey.
- Select [OK] with ▲/▶, then press ●.

The passkey entry is completed.

- You can enter a passkey with up to 16 characters, however, you have to enter the passkey within the time limit (30 seconds). Due to the time limit, we recommend you use about a four-character passkey.
- The character types and the number of characters available depend on the device.

### To change the character type

Each time you press the MENU button, the character type changes as follows: number → lowercase letters → uppercase letters

→ symbols

#### To delete one character

Select [BACK SPACE], then press ●. The last character is deleted. Only the last character in a series can be deleted using [BACK SPACE].

#### To delete all the characters

Select [DELETE ALL], then press ●. All the characters are deleted.

 If you select [EXIT], authentication is canceled and the connection is not established.

#### If you fail to enter the passkey

If you run past the time limit for the passkey entry (30 seconds) or enter a different passkey, confirm error messages then connect again.

# Deleting the record

Your camera stores access history and information about the devices once connected as an item called the record. Since you can select a desired device from the record, you do not have to perform a new search each time you connect. The camera can store records on up to seven devices, and when you try to store another record on a device, the oldest item is automatically deleted from the list.

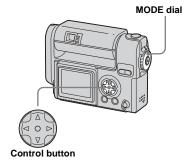

- 1 Set the MODE dial to SET UP.
- Select (3) (Bluetooth SETUP)
  with ▼, [EDIT RECORD] with ▲/
  ▼/▶, [OK] with ▲/▶, then press

The SELECT RECORD screen appears.

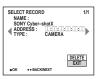

- Oisplay the record you want to delete with ◄/►.
- 4 Select [DELETE] with ▲, then press ●.
- Select [OK] with ▲, then press●.The selected record is deleted
- 6 To delete other records, display the record you want to delete with ◄/►, select [DELETE], then press ●.

#### To cancel the deletion

Select [CANCEL] in Step **5** or [EXIT] in Step **6**, then press **●**.

# File types that can be sent/received

### Sending

The types of files you can send using your camera are as follows:

- Still image files shot normally.
  - In Multi Burst mode
- · Still image files shot in
  - E-MAIL mode
  - VOICE mode.
- The files you can send using your camera are only JPEG files.
- The image may be resized or only the thumbnail file may be sent depending on the connected device.
- The settings for DPOF and protect are not valid in received images.
- File name and storage destination depend on the connected device.

# Received image file storage destinations and file names on a VAIO

For details, refer to the HELP of the VAIO.

#### Receiving

- The only files you can receive using your camera are JPEG files.
- Received images are recorded in the recording folder. The file name format used is as follows:
  - "NET0□□□□.JPG"\* and used it depends also on the setting of [FILE NUMBER] in 

    (SETUP 2).
  - \* \( \sum \sum \sum \sum \sum \text{stands for any number within the range from 0001 to 9999.} \)
- The settings for DPOF and protect are not valid in received images.

# **Troubleshooting**

If you have trouble with your camera, try the following solutions.

For details on your VAIO, refer to the HELP of the VAIO or the following URL: http://www.sony-imaging.com/support/

# Sending/Printing images

| Symptom                                                     | Cause                                                                                                    | Solution                                                                                                    |
|-------------------------------------------------------------|----------------------------------------------------------------------------------------------------|----------------------------------------------------------------------------------------------------|
| The 3 Bluetooth button does not work.                       | The MODE dial is not set to .  The playback zoom function is being used.                                                                                                    | → Set the MODE dial to  (see the operating instructions). → Cancel the playback zoom function (see the operating instructions).                                                                                                    |
| [SEND] or [PRINT] in the Bluetooth menu cannot be selected. | <ul> <li>The MODE dial is not set to .</li> <li>No "Memory Stick" is inserted.</li> <li>No images are in the selected folder.</li> <li>A movie or Clip Motion file is selected.</li> </ul> | <ul> <li>→ Set the MODE dial to  (see the operating instructions).</li> <li>→ Insert a "Memory Stick" (see the operating instructions).</li> <li>→ Select the folder where the image is stored (see the operating instructions).</li> <li>→ Select an image file other than Movie or Clip Motion files.</li> </ul> |
| The desired Bluetooth device cannot be discovered.          | <ul><li> The device is not turned on.</li><li> The device is not connectable.</li></ul>                                                                                                    | → Turn on the device. For details, see the operating instructions supplied with the device.  → Check that the Bluetooth function of the device is started up and                                                                                                    |
|                                                             | • The device ran past the time limit.                                                                                                    | the device is connectable.  → Set the device so that it is connectable and perform a new search (page 7).                                                                                                    |
|                                                             | The device is placed outside of radio wave range The antenna portion of your camera or the device is covered with your hand etc.                                                           | <ul> <li>→ Move the device closer to your camera.</li> <li>→ Do not cover the antenna portion (page 4).</li> </ul>                                                                                                    |
|                                                             | The desired device is now connecting to another device.                                                                                                    | → Wait until the connection is finished and perform a new search (page 7).                                                                                                    |
|                                                             | The name of the device has been changed.                                                                                                    | → Check the name of the device.                                                                                                    |
|                                                             | More than 10 Bluetooth devices are found<br>around your camera.                                                                                                    | → The maximum number of devices discoverable using a new<br>search is 10. The order in which devices are discovered depends<br>on existing conditions. Turn off all devices except the desired<br>device, or repeat new searches until the desired device is found.                                                |
|                                                             | The name of the device is not found.  Download from Www Somanuals com. All Man                                                                                                    | → When a new search is canceled, the name of the device you are searching for may not be found. A substitute name (e.g., Device1) may be displayed instead. Identify the device address and type (page 35) and select it again or perform the new search again.                                                    |

| Symptom                                   | Cause                                                                                                 | Solution                                                                                                    |
|-------------------------------------------|----------------------------------------------------------------------------------------------------|----------------------------------------------------------------------------------------------------|
| You cannot connect to the desired device. | • The device is not turned on.                                                                        | → Turn on the device. For details, refer to the operating instructions supplied with the device.                                                                                                    |
|                                           | The device is not connectable.                                                                        | Check that the Bluetooth function of the device is started up and the device is connectable.                                                                                                    |
|                                           | The device ran past the time limit.                                                                   | → Set the device so that it is connectable and perform a new search (page 7).                                                                                                    |
|                                           | The device is placed outside of radio wave range.                                                     | → Move the device closer to your camera.                                                                                                    |
|                                           | The antenna portion of your camera or the<br>device is covered with your hand etc.                    | → Do not cover the antenna portion (page 4).                                                                                                    |
|                                           | The desired device is now connecting to another device.                                               | → Wait until the connection is finished and perform a new search (page 7).                                                                                                    |
|                                           | Passkey authentication failed.                                                                        | → Connect again and enter the same passkey both on your camera<br>and the device (page 17).                                                                                                    |
|                                           | You did not enter the passkey on the device.                                                          | → Whether the passkey entry screen first appears on your camera<br>or the device you intend to connect depends on the setting and<br>the device. Connect again and enter the same passkey (page 17).    |
|                                           | The device you intend to connect to is different. The connection has been rejected.                   | <ul> <li>→ Check the name on the SELECT THE RECEIVER screen.</li> <li>→ Set the device so that it is connectable. For details, refer to the operating instructions supplied with the device.</li> </ul> |
|                                           | Since passkey authentication has failed<br>repeatedly, the connection may be rejected for a<br>while. | → Try to connect again after a while.                                                                                                    |
|                                           | The device is not BIP-compatible.                                                                     | → The camera can connect to only a BIP-compatible device (page 4).                                                                                                    |
| You cannot select the desired image.      | A movie or Clip Motion file has been selected.     No images in the selected folder.                  | <ul> <li>→ Select an image other than Movie or Clip Motion file.</li> <li>→ Select the folder where the image is stored (see the operating instructions).</li> </ul>                                    |

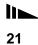

| Symptom                                         | Cause                                                                                  | Solution                                                                                                    |
|-------------------------------------------------|----------------------------------------------------------------------------------------|----------------------------------------------------------------------------------------------------|
| You cannot send an image to the desired device. | The capacity of the media of the device (e.g., a "Memory Stick" or hard disk) is full. | → Delete data from the media (e.g., a "Memory Stick" or hard disk) or replace it with a new one (see the operating instructions).                                                                                     |
|                                                 | The device disconnected the connection.                                                | → Check the status of the device and try to connect to the device<br>again. For details on the device, refer to the operating<br>instructions supplied with the device.                                               |
|                                                 | The device is placed outside of radio wave range.                                      | → Move the device closer to your camera.                                                                                                    |
|                                                 | The antenna portion of your camera or the<br>device is covered with your hand etc.     | → Do not cover the antenna portion (page 4).                                                                                                    |
|                                                 | The application of the device suddenly stops.                                          | → Check the status of the device. For details on the device, refer to the operating instructions supplied with the device.                                                                                            |
|                                                 | <ul> <li>The MODE dial is not set to ►.</li> </ul>                                     | → Set the MODE dial to ▶ and connect again (pages 8, 10).                                                                                                    |
|                                                 | Your camera has been turned off by rotating the lens portion or for some other reason. | → Turn on your camera and connect to the device again (pages 8, 10).                                                                                                    |
|                                                 | The number of jobs to be printed by the printer is over the limit.                     | → The number of images acceptable at one time depends on the printer. Wait until the printer is ready to accept images, then send images. For details, refer to the operating instructions supplied with the printer. |
|                                                 | There is no paper in the printer.                                                      | → Supply the printer with paper. For details, refer to the operating instructions supplied with the printer.                                                                                                    |
|                                                 | • There is no ink in the printer.                                                      | → Change the printer with ink. For details, refer to the operating instructions supplied with the printer.                                                                                                    |
| DPOF or protect setting is not valid.           | The settings for DPOF or protect are not valid in<br>the received images.              | _                                                                                                    |

# Receiving

| Symptom                               | Cause                                     | Solution                                                              |
|---------------------------------------|-------------------------------------------|-----------------------------------------------------------------------|
| The 3 Bluetooth button does not work. | • The MODE dial is not set to ▶.          | → Set the MODE dial to  (see the operating instructions).             |
|                                       | The playback zoom function is being used. | → Cancel the playback zoom function (see the operating instructions). |

| Symptom                                                   | Cause                                                                                                    | Solution                                                                                                    |
|-----------------------------------------------------------|----------------------------------------------------------------------------------------------------|----------------------------------------------------------------------------------------------------|
| [RECEIVE] in the<br>Bluetooth menu cannot be<br>selected. | The MODE dial is not set to ▶.     No "Memory Stick" is inserted.     The write-protect switch on the "Memory Stick" is set to the LOCK position.     The capacity of the "Memory Stick" is insufficient.                                                | <ul> <li>→ Set the MODE dial to  (see the operating instructions).</li> <li>→ Insert a "Memory Stick" (see the operating instructions).</li> <li>→ Set the write-protect switch to the recording position (see the operating instructions).</li> <li>→ Delete the images saved in the "Memory Stick," or format it (see the operating instructions).</li> <li>→ Replace the "Memory Stick" (see the operating instructions).</li> </ul> |
| You cannot receive an image from the desired device.      | The sent file is not a JPEG file. The capacity of the "Memory Stick" is insufficient.  The sent file is too large. The device is placed outside of radio wave range.                                                                                     | <ul> <li>→ Send the JPEG file.</li> <li>→ Delete the images saved in the "Memory Stick," or format it (see the operating instructions).</li> <li>→ Replace the "Memory Stick" (see the operating instructions).</li> <li>→ Large size files may not be acceptable.</li> <li>→ Move the device closer to your camera.</li> </ul>                                                                                                    |
|                                                           | The antenna portion of your camera or the device is covered with your hand etc. The desired device is now connecting to another device. Passkey authentication has failed. The device you intend to connect to is different from the currently selected. | <ul> <li>→ Do not cover the antenna portion (page 4).</li> <li>→ Wait until the connection is finished and perform a new search (page 7).</li> <li>→ Connect again and enter the same passkey both on your camera and the device (page 17).</li> <li>→ Check the name on the SELECT THE RECEIVER screen.</li> </ul>                                                                                                    |

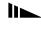

| Symptom                                                             | Cause                                                                                                    | Solution                                                                                                    |
|---------------------------------------------------------------------|----------------------------------------------------------------------------------------------------|----------------------------------------------------------------------------------------------------|
| You cannot receive an image from the desired device (disconnected). | The capacity of the "Memory Stick" is insufficient.  The device disconnected the connection.                                                                                                    | <ul> <li>→ Delete images saved in the "Memory Stick," or format it (see the operating instructions).</li> <li>→ Replace the "Memory Stick" (see the operating instructions).</li> <li>→ Check the status of the device and try to connect to the device again. For details on the device, refer to the operating instructions supplied with the device.</li> </ul> |
|                                                                     | The device is placed outside of radio wave range.                                                                                                    | → Move the device closer to your camera.                                                                                                    |
|                                                                     | The antenna portion of your camera or the device is covered with your hand etc.                                                                                                    | → Do not cover the antenna portion (page 4).                                                                                                    |
|                                                                     | The device disconnected the Bluetooth connection. The MODE dial is not set to ▶. The "Memory Stick" was removed. The camera has been turned off by rotating the lens portion or for some other reason. | <ul> <li>→ Set the device so that it is connectable. For details, refer to the operating instructions supplied with the device.</li> <li>→ Set the MODE dial to  and connect again (pages 12, 13).</li> <li>→ Insert the Memory Stick" and connect again (pages 12, 13).</li> <li>→ Turn on the camera and connect to the device again (pages 12, 13).</li> </ul>  |
| No request from the sending device.                                 | The device is now connecting to another device. The camera ran past the time limit (about five minutes).                                                                                               | <ul> <li>→ Make a connection with your camera.</li> <li>→ Set the camera so that it is connectable again (pages 12, 13).</li> </ul>                                                                                                    |
| You cannot play back received images.                               | Incompatible JPEG files or files shot using other cameras may not be properly played back on your camera.     The image is corrupted.                                                                  |                                                                                                    |
| Thumbnail files on the index screen are displaced in blue.          | The received file has no thumbnail.                                                                                                    | → There are some cases that JPEG files received from a VAIO or other devices have no thumbnails. Such files are displayed in blue on the index screen. However, this does not affect the actual image received.                                                                                                    |
| DPOF or protect settings are not valid.                             | The settings for DPOF or protect are not valid in<br>the received images.                                                                                                    | _                                                                                                    |
| Black bands surround the image.                                     | The image size does not correspond to that of your camera.                                                                                                    | → When the image size does not corresponds to that of your camera, black bands may appear around the image.                                                                                                    |

#### Remote camera

| Symptom                                                   | Cause                                                                                                  | Solution                                                                                                    |
|-----------------------------------------------------------|----------------------------------------------------------------------------------------------------|----------------------------------------------------------------------------------------------------|
| The 3 Bluetooth button does not work.                     | • The MODE dial is not set to <b>1</b> , <b>P</b> , or SCN.                                            | → Set the MODE dial to ♠, ♠ P, or SCN (see the operating instructions).                                                                                                    |
|                                                           | The camera is in quick review mode.                                                                    | → Exit the quick review mode (see the operating instructions).                                                                                                    |
| [REMOTE CAMERA] in the Bluetooth menu cannot be selected. | <ul> <li>The MODE dial is not set to , , P, or SCN.</li> <li>No "Memory Stick" is inserted.</li> </ul> | <ul> <li>→ Set the MODE dial to  ,  P, or SCN (see the operating instructions).</li> <li>→ Insert a "Memory Stick" (see the operating instructions).</li> </ul>                             |
|                                                           | • The write-protect switch on the "Memory Stick" is set to the LOCK position.                          | → Set the write-protect switch to the recording position (see the operating instructions).                                                                                                  |
|                                                           | The capacity of the "Memory Stick" is<br>insufficient.                                                 | <ul> <li>→ Delete the images saved in the "Memory Stick," or format it (see the operating instructions).</li> <li>→ Replace the "Memory Stick" (see the operating instructions).</li> </ul> |
|                                                           | • [MODE] (REC MODE) is set to [VOICE].                                                                 | → Set [MODE] (REC MODE) to a position other than [VOICE] (see the operating instructions).                                                                                                  |
| No request from the desired device.                       | The device (controller) is now connecting to another device.                                           | → Connect the controller to your camera.                                                                                                    |
|                                                           | <ul> <li>You did not enter the passkey on the device.</li> </ul>                                       | → Connect again and enter the correct passkey.                                                                                                    |
|                                                           | The device you intend to connect to is different from the one selected.                                | → Check the name on the SELECT THE RECEIVER screen.                                                                                                    |
|                                                           | The device is not a BIP-compatible.                                                                    | → The camera can connect to only a BIP-compatible device (page 4).                                                                                                    |
|                                                           | The device is placed outside of radio wave range.                                                      | → Move the device closer to your camera.                                                                                                    |
|                                                           | The antenna portion of your camera or the device is covered with your hand etc.                        | → Do not cover the antenna portion (page 4).                                                                                                    |
|                                                           | The camera ran past the time limit (about five minutes).                                               | → Set the camera so that it is connectable again (page 14).                                                                                                    |

| Symptom                                             | Cause                                                                                                    | Solution                                                                                                    |
|-----------------------------------------------------|----------------------------------------------------------------------------------------------------|----------------------------------------------------------------------------------------------------|
| The connection is disconnected.                     | The capacity of the "Memory Stick" is insufficient.                                                                    | <ul> <li>→ Delete images saved in the "Memory Stick," or format it (see<br/>the operating instructions).</li> <li>→ Replace the "Memory Stick" (see the operating instructions).</li> </ul>                                      |
|                                                     | • The MODE dial is not set to , , P, or SCN.                                                                           | → Set the MODE dial to ♠, ♠ P, or SCN (see the operating instructions).                                                                                                    |
|                                                     | The "Memory Stick" was removed.  The camera has been turned off by rotating the lens portion or for some other reason. | →Insert the Memory Stick" and connect again (page 14).  → Turn on the camera and connect to the device again (page 14).                                                                                                    |
|                                                     | The device disconnected the connection.                                                                                | → Check the status of the device and connect to the device again.<br>For details on the device, refer to the operating instructions<br>supplied with the device.                                                                 |
|                                                     | The device is placed outside of radio wave range.                                                                      | → Move the device closer to your camera.                                                                                                    |
|                                                     | The antenna portion of your camera or the device is covered with your hand etc.                                        | → Do not cover the antenna portion (page 4).                                                                                                    |
|                                                     | The device is disconnected the Bluetooth connection.                                                                   | → Set the device so that it is connectable. For details, refer to the operating instructions supplied with the device.                                                                                                    |
|                                                     | The camera ran past the time limit of the remote<br>camera time limit (about three hours).                             | → The maximum time you can use the camera as a remote camera<br>is three hours. The camera automatically turns off after three<br>hours.                                                                                         |
| The shutter clicks even if you set it not to click. | The shutter always clicks during the remote camera mode.                                                               | _                                                                                                    |
| The buttons do not function.                        | The buttons do not function during the remote<br>camera mode except for SMART ZOOM,<br>POWER, and the MODE dial.       | _                                                                                                    |
| The self-timer is canceled.                         | • The self-timer cannot be used in the remote camera mode.                                                             | _                                                                                                    |
| You cannot perform remote shooting.                 | The flash is being charged.  The capacity of the "Memory Stick" is insufficient.                                       | <ul> <li>→ Wait until the charging is finished and perform remote shooting (see the operating instructions).</li> <li>→ Delete the images saved in the "Memory Stick," or format it (see the operating instructions).</li> </ul> |
|                                                     |                                                                                                    | → Replace the "Memory Stick" (see the operating instructions).                                                                                                    |

# **Entering a passkey**

| Symptom                                 | Cause                                                                                                    | Solution                                                                                                    |
|-----------------------------------------|----------------------------------------------------------------------------------------------------|----------------------------------------------------------------------------------------------------|
| The passkey entry is requested.         | The security level of the camera or the device<br>has been changed.                                                      | → When raising the security level, passkey entry may be required even if you have connected to the device before. Enter the passkey (page 17).                         |
|                                         | The record has been deleted from the camera or<br>the device to which you intend to connect.                             | → When deleting the record, the passkey entry may be required even if you have connected to the device before. Enter the passkey (page 17).                            |
|                                         | The authentication valid period of your camera<br>is expired on the device you intend to connect to.                     | → When the authentication valid period of your camera is expired, passkey entry may be required even if you have connected to the device. Enter the passkey (page 17). |
|                                         | • The device you intend to connect to is different from the one selected.                                                | → Check the name on the SELECT THE RECEIVER screen.                                                                                                    |
| The connection is disconnected from the | You ran past authentication time limit (30 seconds).                                                                     | → Enter the same passkey both in the camera and the device within 30 seconds (page 17).                                                                                |
| desired device.                         | The same passkey is not entered.                                                                                         | → Enter the same passkey both in the camera and the device within 30 seconds (page 17).                                                                                |
|                                         | The device disconnected or ended the connection.                                                                         | → Set the device so that it is connectable. For details, refer to the operating instructions supplied with the device (page 17).                                       |
|                                         | You did not enter the passkey on the other device.                                                                       | → Whether the passkey entry screen first appears on the camera or the device depends on the setting and the device. Connect again and enter the passkey.               |
|                                         | • The camera is turned off by rotating the lens portion or for some other reasons.                                       | → Turn on the camera and connect to the device again.                                                                                                    |
| Authentication failed.                  | • You ran past the authentication time limit (30 seconds).                                                               | → Enter the same passkey both in the camera and the device within 30 seconds (page 17).                                                                                |
|                                         | The same passkey was not entered.                                                                                        | → Enter the same passkey both in the camera and the device within 30 seconds (page 17).                                                                                |
|                                         | <ul> <li>The device disconnected or ended the connection.</li> <li>The device you intend to connect to used a</li> </ul> | → Check the status of the device and try to connect to the device again. For details, refer to the operating instructions supplied with the device (page 17).          |
|                                         | character not valid for the camera as a part of passkey.                                                                 | → Enter only valid characters (page 17).                                                                                                    |

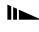

### Others

| Symptom                                                                                                    | Cause                                                                                     | Solution                                                                                                    |
|----------------------------------------------------------------------------------------------------|-------------------------------------------------------------------------------------------|----------------------------------------------------------------------------------------------------|
| Data transmission speed is too slow.                                                                                                    | The antenna portion of your camera or the connected device is covered with your hand etc. | <ul> <li>→ Do not cover the antenna portion (page 4).</li> <li>→ Data transmission speed depends on the distance between your camera and the device, obstacles, radio wave conditions, application software, or the OS. Change the position of your camera or set your camera closer to the device.</li> </ul> |
| Since the distance<br>between the camera and<br>the desired device is<br>within 10 m (3.3 feet), the<br>connection cannot be<br>established. | The antenna portion of your camera or the device is covered with your hand etc.           | <ul> <li>→ Do not cover the antenna portion (page 4).</li> <li>→ Data transmission speed depends on the distance between the camera and the device, obstacles, radio wave conditions, application software, or the OS. Change the position of your camera or set your camera closer to the device.</li> </ul>  |
|                                                                                                    | The desired device is now connecting to another device.  The device is not connectable.   | <ul> <li>→ When the device is connecting to another device, the device may not be displayed as an available device or be connectable at that time.</li> <li>→ Set the device so that it is connectable. For details, refer to the</li> </ul>                                                                   |
|                                                                                                    | The device is not connectable.                                                            | operating instructions supplied with the device.                                                                                                    |

# Warnings and messages

The following messages appear on the LCD screen.

| Message                                                                                                    | Meaning/ Corrective Action                                                                                                    |  |
|----------------------------------------------------------------------------------------------------|----------------------------------------------------------------------------------------------------|--|
| FAIL TO CERTIFICATE INPUT THE SAME LETTERS INTO THE DEVICE TO BE CONNECTED AND THIS DEVICE WITHIN 30 SECS. | You did not enter the passkey within 30 seconds. Enter it within 30 seconds (page 17).                                                             |  |
| NO REQUEST FROM THE SENDER                                                                                 | • If the camera does not receive any requests of connection or sending images from the device for                                                  |  |
| NO REQUEST FROM THE CONTROL                                                                                | five minutes, the connection is disconnected or the camera becomes non-connectable. Connect again.                                                 |  |
| NO RESPONSE FROM THE RECEIVER                                                                              | If the camera does not receive any responses from a receiver/printer for 10 minutes, the connection is disconnected. Check the device status.      |  |
| NO RESPONSE FROM THE PRINTER                                                                               |                                                                                                    |  |
| DISCONNECTED                                                                                               | Since the device disconnected for some reason or the distance between the camera and the device is too great far, the connection was disconnected. |  |
| REFUSED TO CONNECT                                                                                         | The connection was rejected by the device you intend to connect to by the setting or operations of that device. Change the setting of the device.  |  |
| REFUSED BY THE RECEIVER                                                                                    | The request to send an image, or the image itself was rejected.                                                                                    |  |
| REFUSED BY THE PRINTER                                                                                     | You are trying to send or print an incompatible image.                                                                                             |  |
| RECEIVER'S SERVICE IS<br>NOT SUPPORTED                                                                     | The device is not compatible with BIP features (page 4).                                                                                           |  |
| PRINTER'S SERVICE IS<br>NOT SUPPORTED                                                                      |                                                                                                    |  |
| NOT FOUND<br>ENABLE THE RECEIVER                                                                           | The camera could not discover the desired device. Set the device to be connectable.                                                                |  |
| NOT FOUND<br>ENABLE PRINTER TO RECEIVE                                                                     |                                                                                                    |  |

| Message                                                                                    | Meaning/ Corrective Action                                                                                                    |
|--------------------------------------------------------------------------------------------|----------------------------------------------------------------------------------------------------|
| FAIL TO CERTIFICATE INPUT THE SAME LETTERS INTO THE DEVICE TO BE CONNECTED AND THIS DEVICE | The connection failed because a wrong passkey was entered. Enter the same passkey both on the camera and on the device you intend to connect to (page 17). |
| COMMUNICATIONS ERROR                                                                       | Communication error occurred. Connect again.                                                                                                    |
| UNABLE TO CONNECT ENABLE THE RECEIVER                                                      | The desired device cannot be discovered because the device is turned off, is too far away to be discovered, or other reasons.                              |
| UNABLE TO CONNECT ENABLE PRINTER TO RECEIVE                                                |                                                                                                    |
| NOT ENOUGH MEMORY                                                                          | • The file size of the selected image is too large.                                                                                                    |
| NOT ENOUGH MEMORY                                                                          |                                                                                                    |
| ENABLE THE RECEIVER                                                                        | The camera could not discover the desired device. Set the device to be connectable.                                                                        |
| ENABLE PRINTER TO RECEIVE                                                                  |                                                                                                    |
| NO RECORD FOR CONNECTED DEVICE TRY A NEW SEARCH                                            | • There is no record. Perform a new search (page 7).                                                                                                    |

# Menu items

Menu items of the Bluetooth function to make changes depend on the position of the MODE dial. The LCD screen shows only the items you can use based on the current position of the MODE dial.

#### When the MODE dial is set to P or SCN

| Item          | Description                         |
|---------------|-------------------------------------|
| REMOTE CAMERA | Uses the camera as a remote camera. |

## When the MODE dial is set to ▶

| Item    | Description                                                                        |
|---------|------------------------------------------------------------------------------------|
| SEND    | Sends an image to a BIP-compatible Bluetooth device (page 8).                      |
| RECEIVE | Receives an image from a BIP-compatible Bluetooth device (page 12).                |
| PRINT   | Sends an image to a BIP-compatible Bluetooth printer to print the image (page 16). |

When the MODE dial is set to go or SET UP, the Bluetooth menu is not displayed.

# **SET UP items**

Set the MODE dial to SET UP. The SET UP screen appears. Factory settings are indicated by  $\blacksquare$ .

# (Bluetooth SETUP)

| Item           | Setting     | Description                                                                                                    |
|----------------|-------------|----------------------------------------------------------------------------------------------------|
| SECURITY LEVEL | HIGH / ■LOW | Sets the security level for a Bluetooth connection. When set to [HIGH], passkey entry is required for connecting to other devices for the first time (page 17). |
| EDIT RECORD    | OK / CANCEL | Deletes the record (page 18).                                                                                                    |
| CHANGE NAME    | OK / CANCEL | Renames the camera (page 5).                                                                                                    |

<sup>•</sup> The device address (page 5) is unique for each device. You cannot change this address.

# Bluetooth specifications

Communication type

Bluetooth standards, ver. 1.1

Maximum transmission speed1)

About 723 Kbps

Output Bluetooth standards, Power Class 2

Communication distance<sup>2)</sup>

About 10 m (3.3 feet) without

obstacles

Compatible Bluetooth profile3)

Basic Imaging Profile (Image Push Initiator, Image Push Responder, Remote Camera Responder)

Frequency band

2.4 GHz (2.400 to 2.4835 GHz)

- Maximum data transmission speed based on Bluetooth standards, ver. 1.1.
   This speed depends on the distance between the devices, obstacles, radio wave conditions, application software, or the OS.
- This distance depends on the obstacles between the devices, radio wave conditions, application software, or the OS.
- This specification is in accordance with the intended use between two Bluetooth devices.
   This is defined by the Bluetooth standards.

### The LCD screen

### Sending/receiving/printing/ using as a remote camera

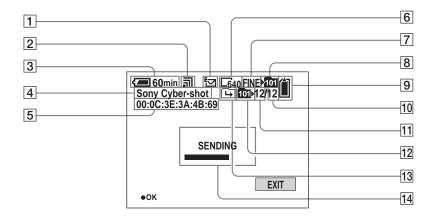

- 1 Recording mode indicator
- 2 Radio wave indicator (╗, ╗, ╗) (Use this as a guide)
- 3 Battery remaining indicator
- 4 Device name of the connected device (5)
- 5 Device address of the connected device (5)

- 6 Image size indicator
- 7 Image quality indicator
- 8 Recording folder indicator
- 9 Remaining "Memory Stick" capacity indicator (4)
- 10 Number of images recorded in the playback folder

12 Playback folder indicator

13 Change folder indicator
14 Message area

11 Image number

# Selecting the receiver/editing the record

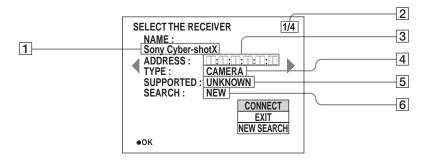

- 1 Device name (5)
- 2 Record number/Total number of records
- 3 Device address (5)
- 4 Device type
- 5 Supported service

"UNKNOWN" is indicated when a device has not been connected.

6 Search result (7)

After you perform a new search, "SEARCH" is added. A newly

discovered device is indicated as

"NEW."

# Index Antenna portion ...... 4

| •                               |
|---------------------------------|
| В                               |
| BIP                             |
| Image Push Feature 4            |
| Remote Camera Feature 4         |
| Bluetooth button 4              |
| Bluetooth lamp                  |
| Bluetooth wireless technology 4 |
| С                               |
| Changing the name               |
| Communication distance          |
|                                 |
| D                               |
| Device address                  |
| Device name5                    |
| F                               |
| File                            |
| File name                       |
| Storage destination             |
| Frequency band                  |
|                                 |
| 1                               |
| Image Push Feature 4            |

| Ν   |                     |
|-----|---------------------|
| ••• | ming your camera    |
|     | w search            |
| 110 | w scarcii           |
| 0   |                     |
| Ou  | tput                |
| Ρ   |                     |
| Pas | sskey               |
|     | Passkey entry       |
|     | Print               |
|     | Time limit          |
| R   |                     |
| Re  | ceive               |
|     | Image file types    |
|     | Receiving           |
| Re  | cord                |
| Re  | mote camera         |
| Re  | mote Camera Feature |
| s   |                     |
| Sea | arch result         |
| Se  | curity level        |
| Sei | nd                  |
|     | Image file types    |
|     | New search          |
|     | INCW Scarcii        |
|     | Sending to a camera |

| Т               |        |
|-----------------|--------|
| Thumbnail image | <br>19 |

| Time limit               |    |
|--------------------------|----|
| Passkey entry            | 17 |
| Using as a remote camera | 14 |
| Type                     | 35 |
|                          |    |
| W                        |    |
| Warning messages         | 29 |
|                          |    |

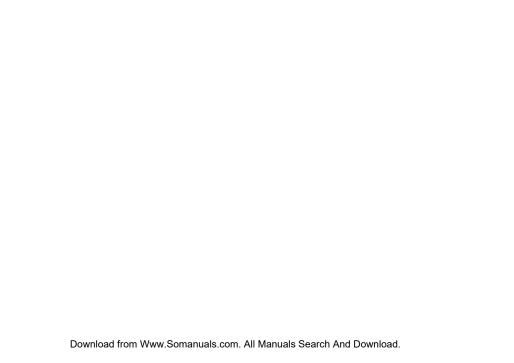

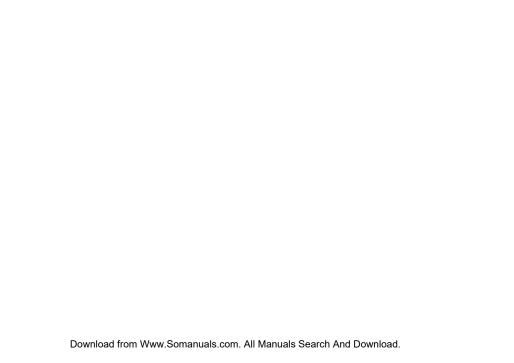

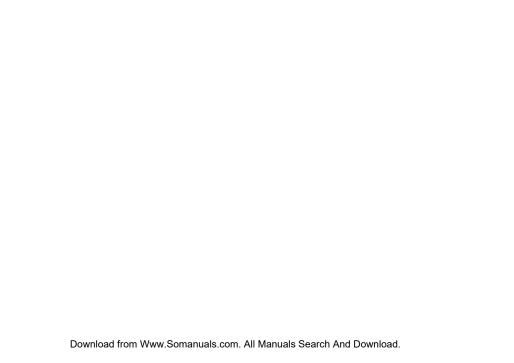

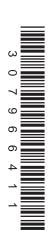

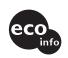

Printed on 100% recycled paper using VOC (Volatile Organic Compound)-free vegetable oil based ink.

Additional information on this product and answers to frequent asked questions can be found at our Customer Support Website.

http://www.sony.net/ Sony Corporation Printed in Japan

Download from Www.Somanuals.com. All Manuals Search And Download.

Free Manuals Download Website

http://myh66.com

http://usermanuals.us

http://www.somanuals.com

http://www.4manuals.cc

http://www.manual-lib.com

http://www.404manual.com

http://www.luxmanual.com

http://aubethermostatmanual.com

Golf course search by state

http://golfingnear.com

Email search by domain

http://emailbydomain.com

Auto manuals search

http://auto.somanuals.com

TV manuals search

http://tv.somanuals.com